## 停用IM和狀態節點

目錄 簡介 必要條件 需求 採用元件 停用IM和狀態節點 從IM&P取消分配使用者 從服務配置檔案中刪除IM&P 禁用使用者IM功能 禁用功能組IM功能 刪除IM&P SIP中繼 刪除線上狀態冗餘組

**删除IM&P** 

## 簡介

本文檔介紹在停用Cisco IM and Presence節點時執行的流程。

## 必要條件

#### 需求

思科建議您瞭解Cisco Unified Communications Manager(CUCM)和Cisco IM and Presence(IM&P)。

#### 採用元件

本檔案中的資訊是根據列出的軟體版本:

- 思科整合通訊管理員12.5.1 SU5
- Cisco IM和狀態版12.5.1 SU5

本文中的資訊是根據特定實驗室環境內的裝置所建立。文中使用到的所有裝置皆從已清除(預設 )的組態來啟動。如果您的網路運作中,請確保您瞭解任何指令可能造成的影響。

## 停用IM和狀態節點

#### 從IM&P取消分配使用者

首先登入CUCM並導航到**Cisco Unified CM管理>使用者管理>分配線上狀態使用者**。

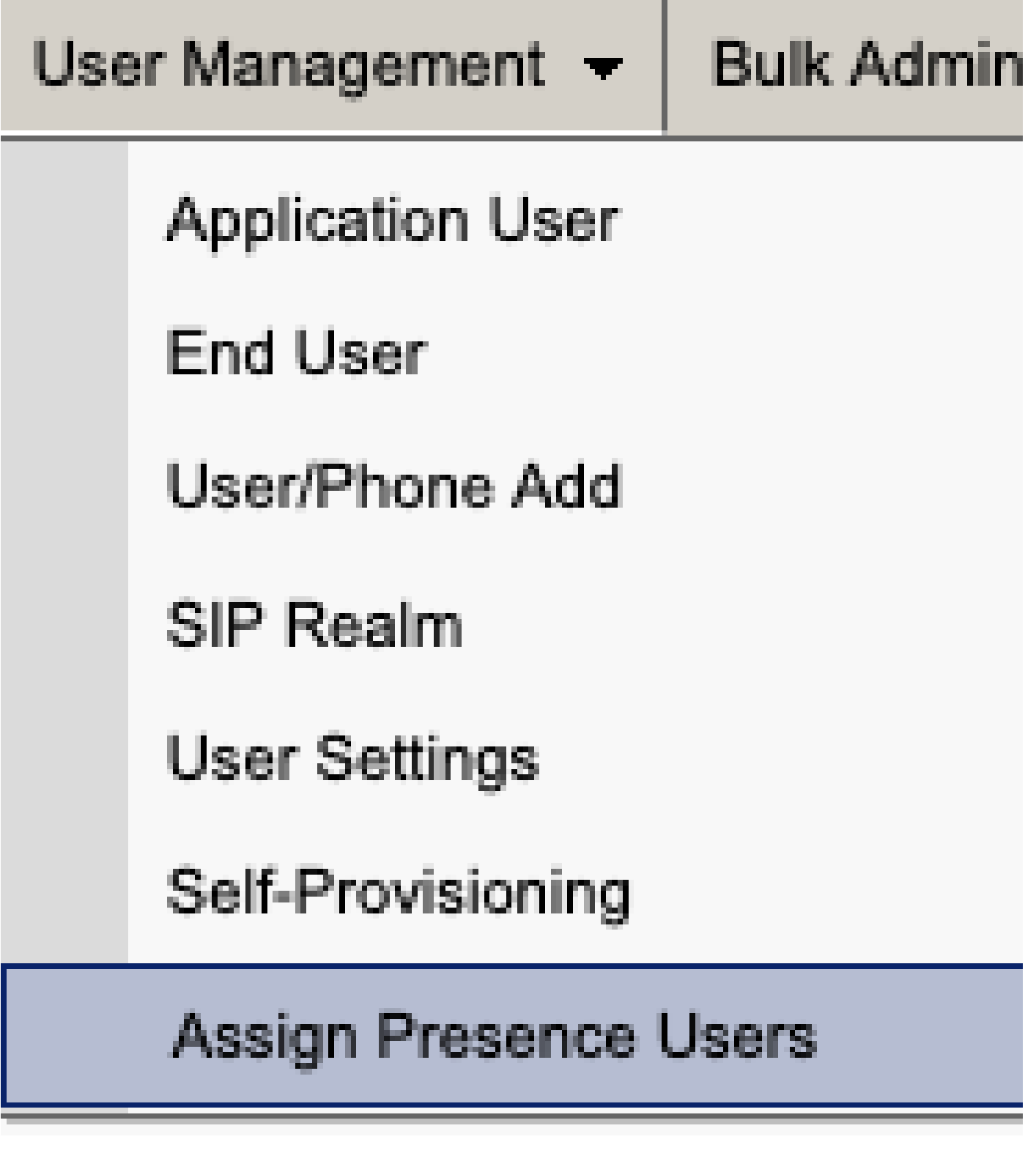

*CUCM*分配線上狀態使用者

從線上狀態使用者分配配置中,選擇選項**分配所有使用者**。

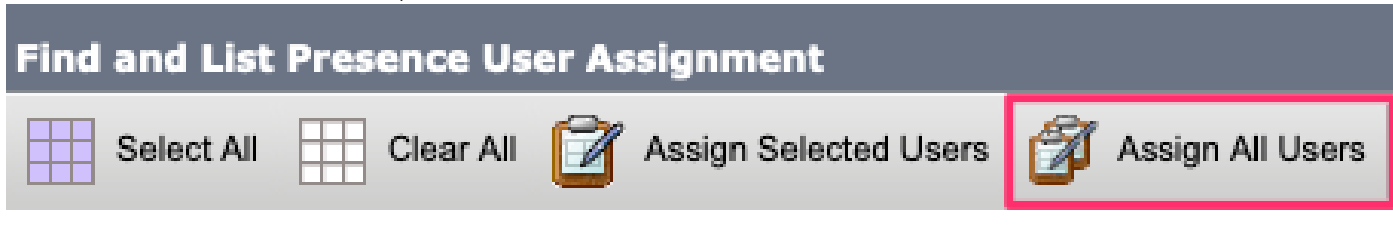

*CUCM*分配所有使用者

當顯示assign users提示時,選擇unassigned單選按鈕並儲存。

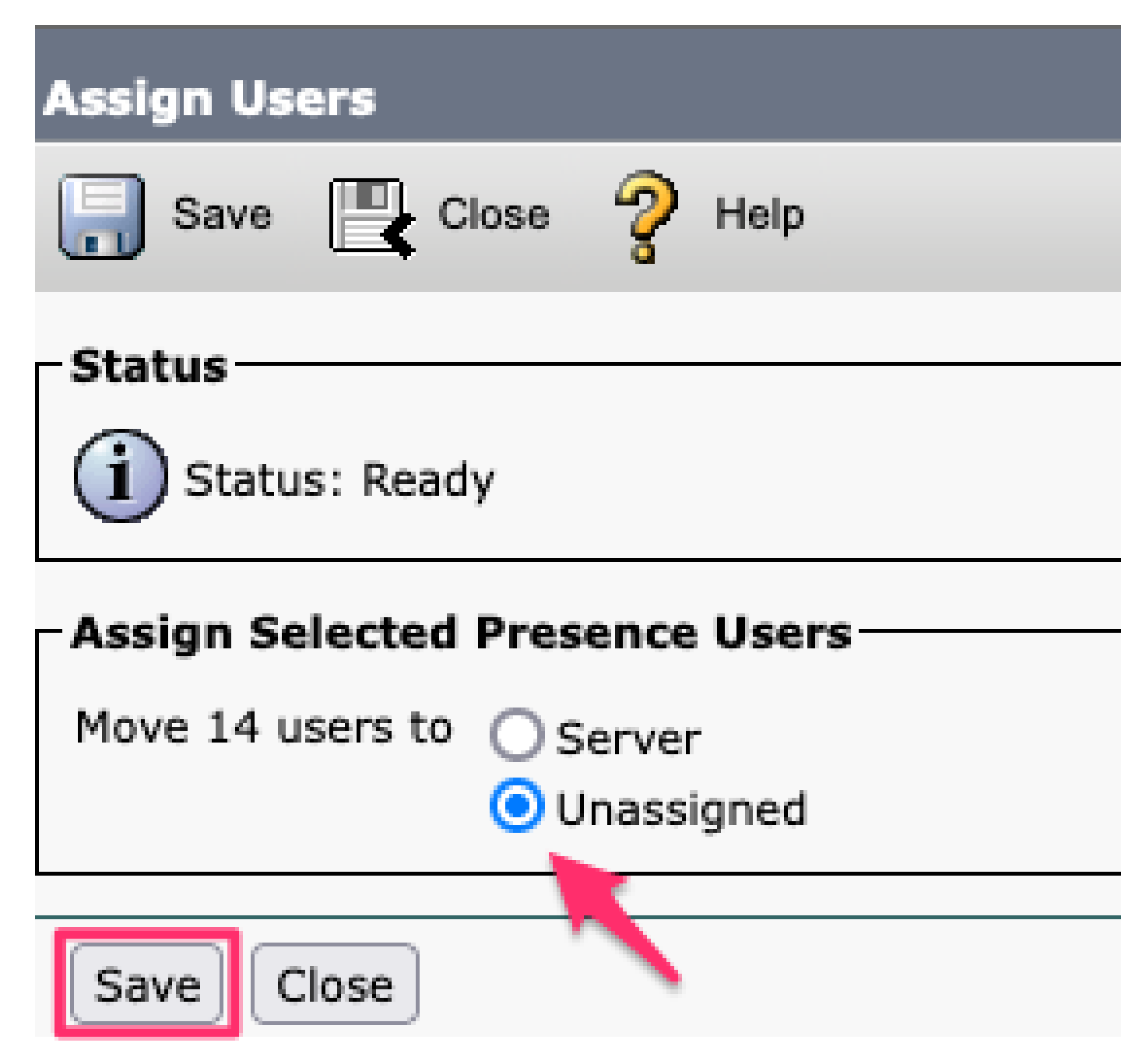

分配使用者

從IM&P伺服器取消分配所有使用者後,通過登入到IM&P管理並驗證所有使用者顯示為未分配來驗 證更改是否發生。

#### abidio Cisco Unified CM IM and Presence Administration cisco **For Cisco Unified Communications Solutions**

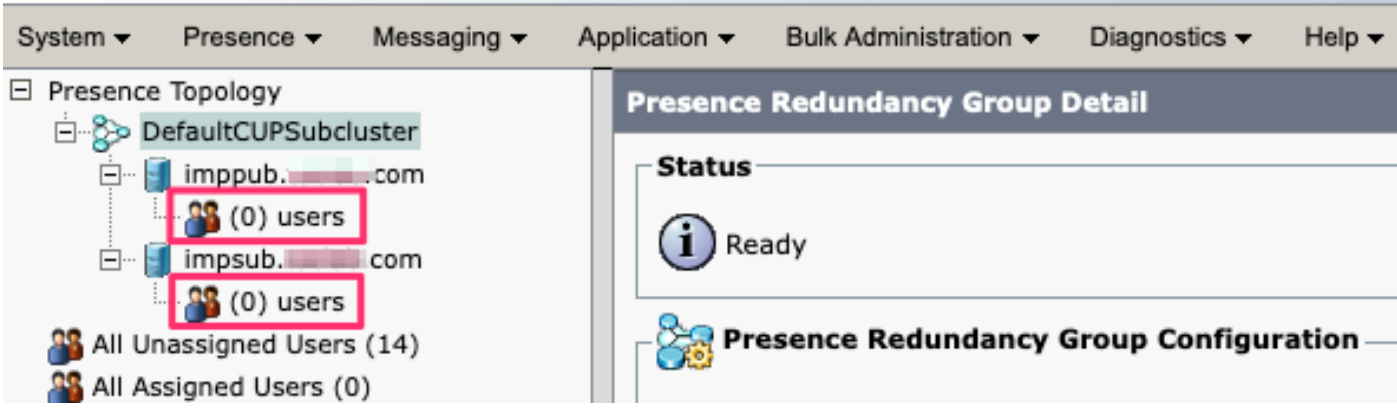

IM&P未分配使用者驗證

### 從服務配置檔案中刪除IM&P

#### 導航到**Cisco Unified CM管理>使用者管理>使用者設定>服務配置檔案。**

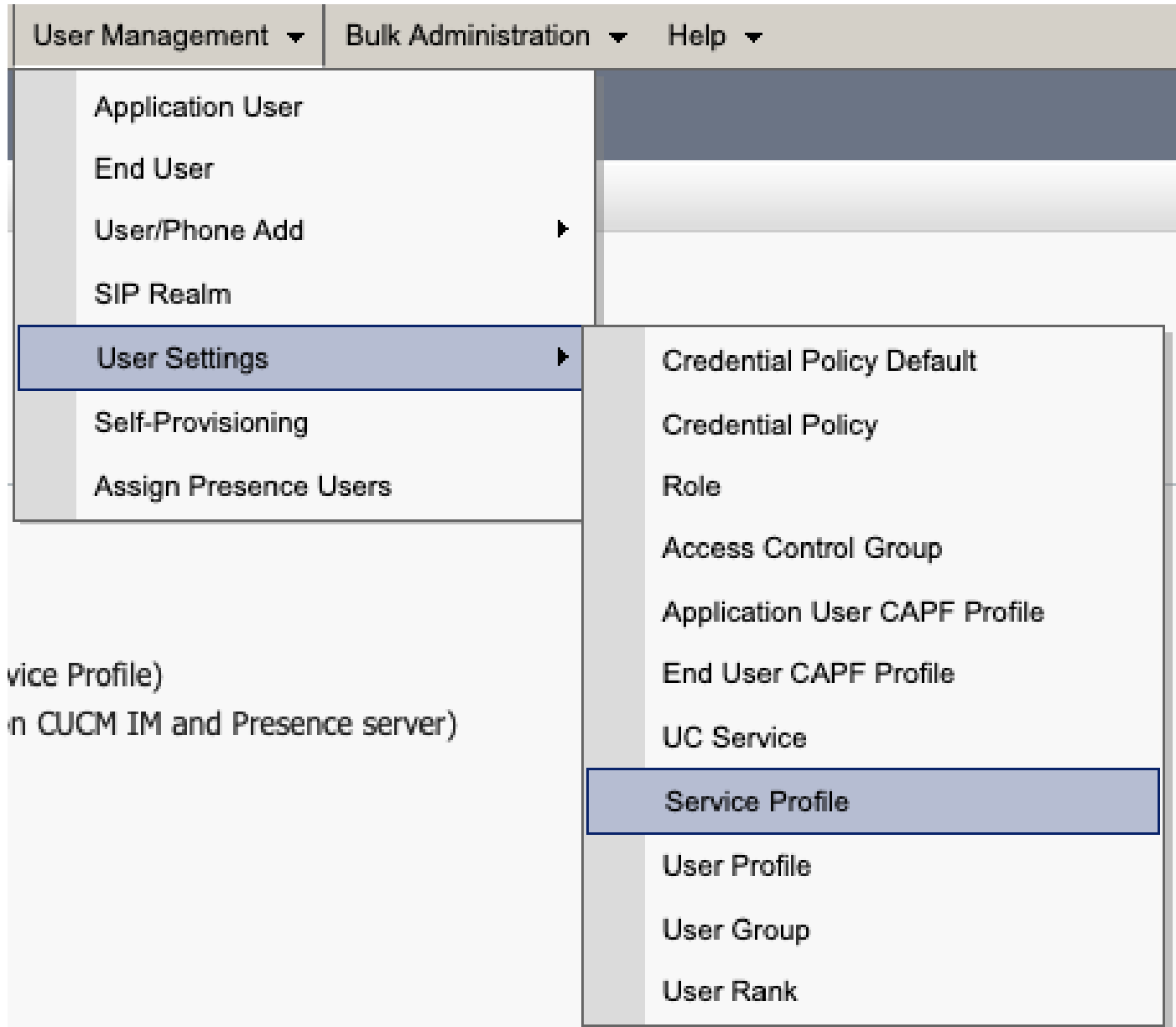

選擇服務配置檔案後,將IM and Presence Profiles更改為**<None>**並儲存。

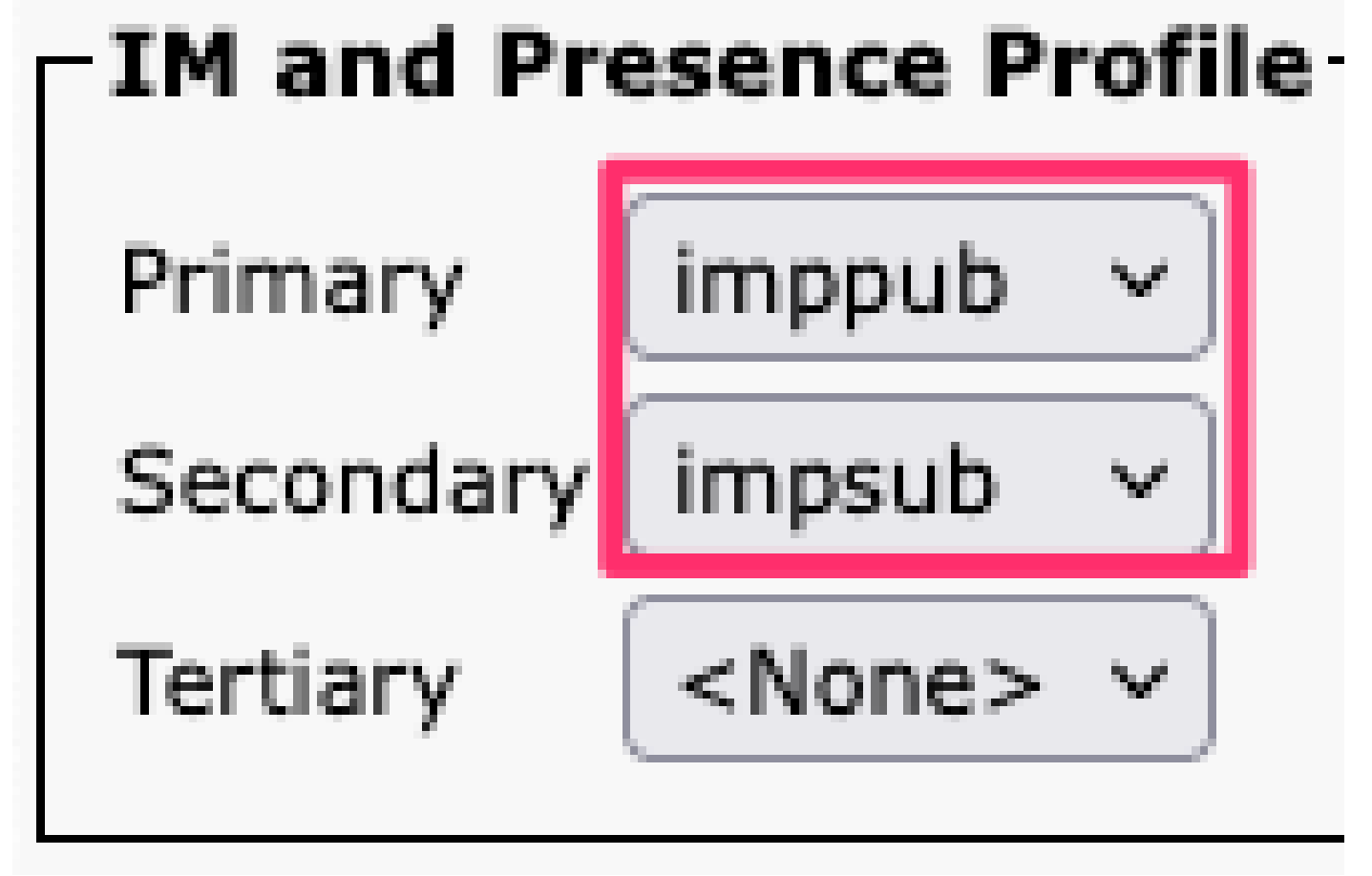

服務配置檔案*IM&P*配置檔案

注意:從所有已配置的服務配置檔案中刪除IM&P節點。

#### **禁用使用者IM功能**

導航到**Cisco Unified CM管理>批次管理>使用者>更新使用者>查詢。**

Bulk Administration  $\star$  Help  $\star$ 

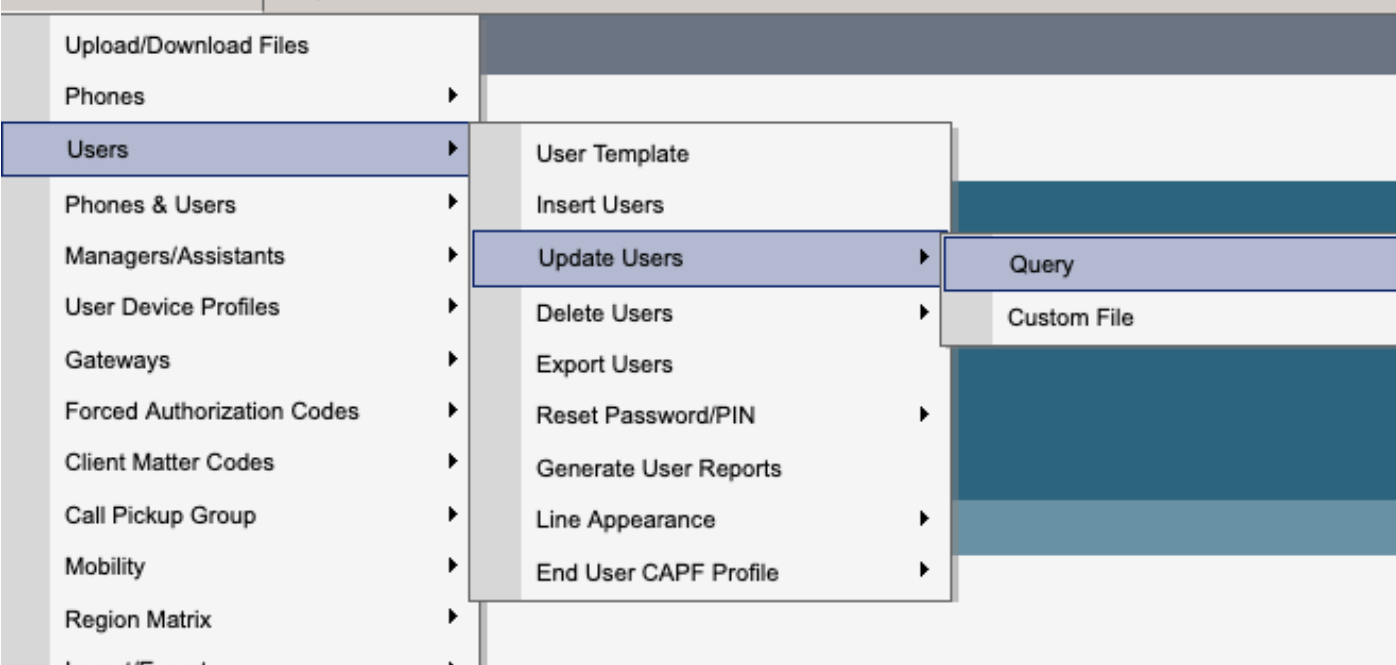

#### 選擇為IM&P啟用的所有使用者。當顯示更新使用者配置頁面時,禁用「為Unified CM IM and Presence啟用使 用者」配置,並提交更改以立即運行或稍後運行。

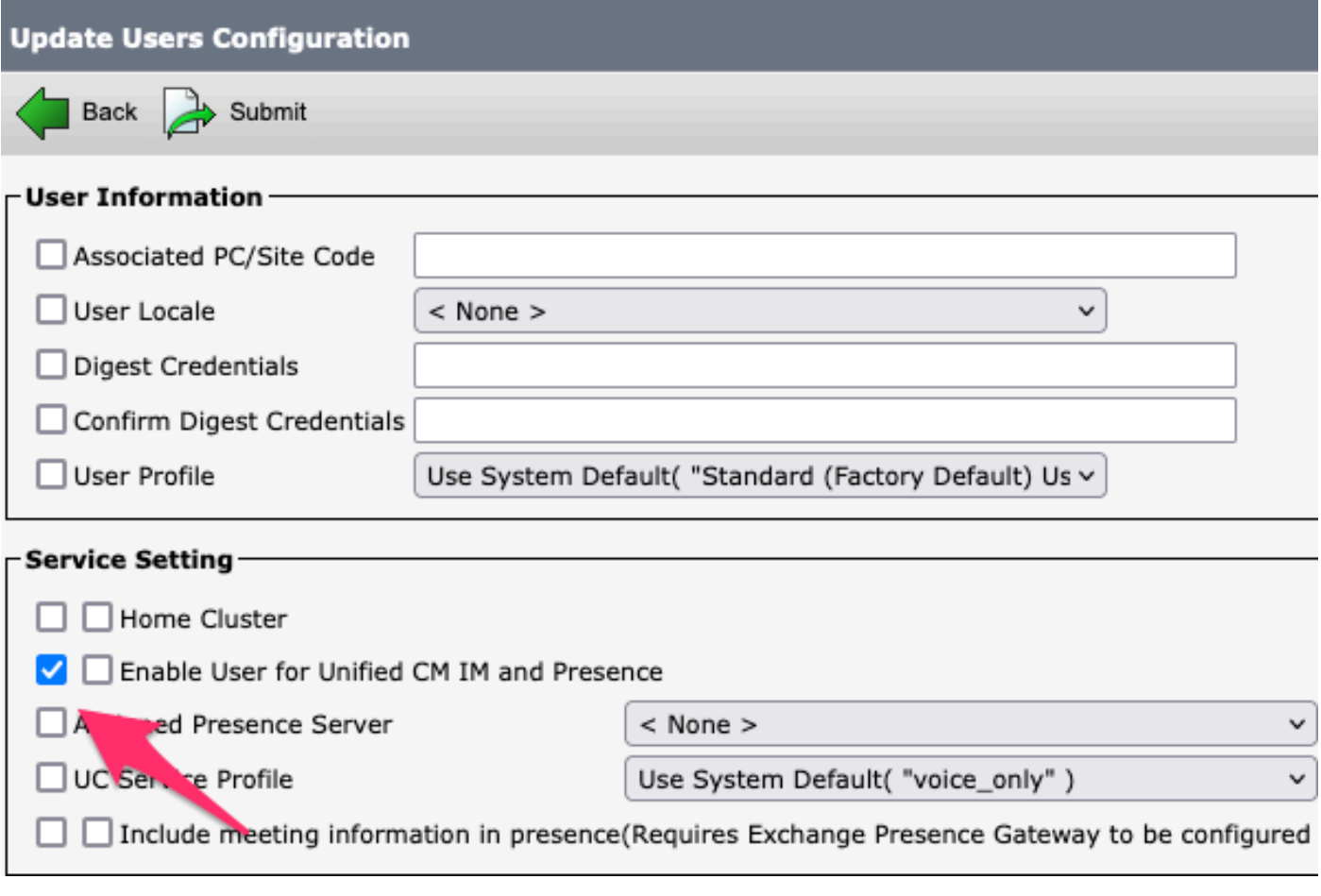

導航到**IM&P Administration > System > Presence Topology**頁,驗證沒有使用者顯示為已分配或未分配。

批次管理員禁用*IM&P*

## **Cisco Unified Cl** abab cisco **For Cisco Unified Com**

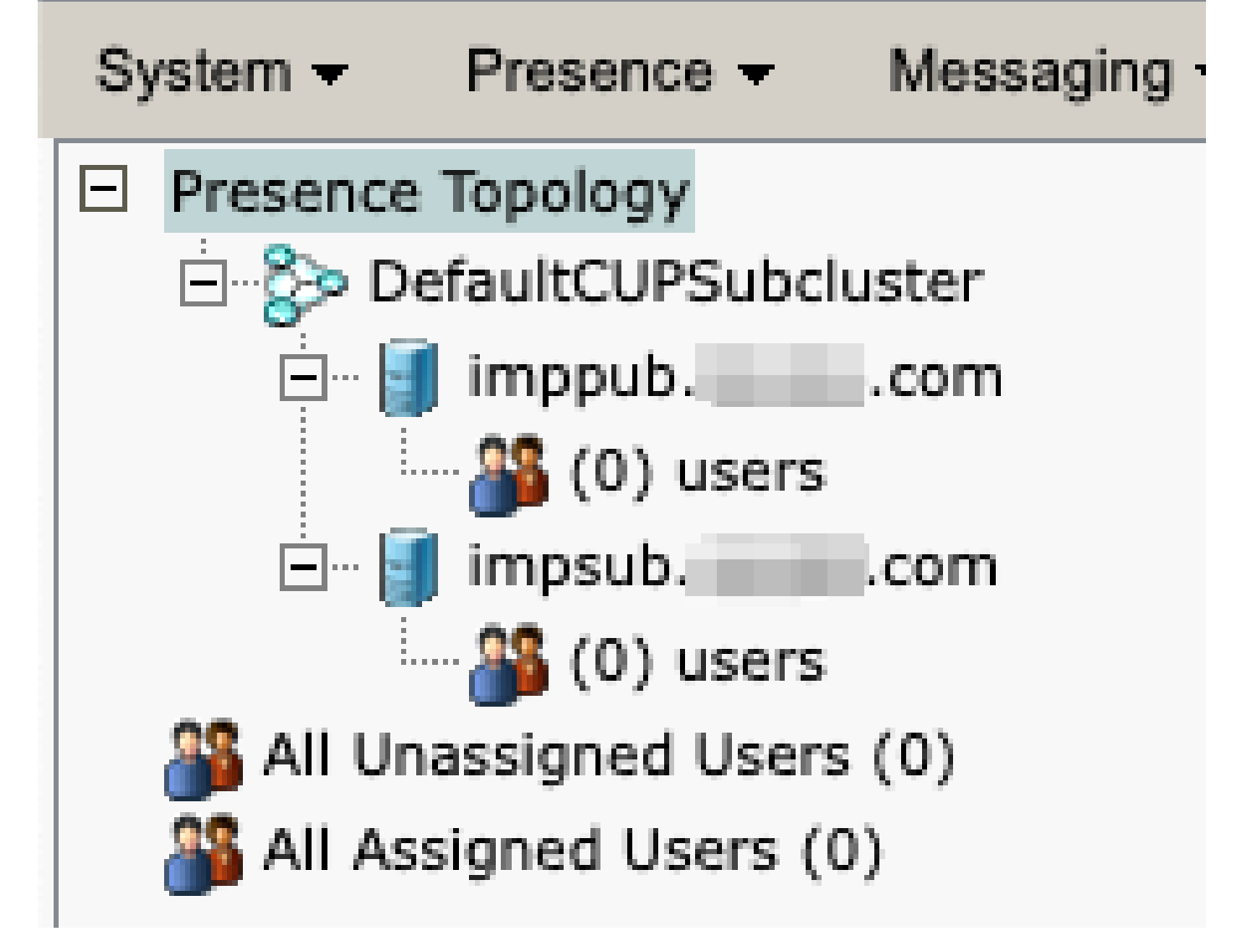

*IM&P*所有使用者均未分配

**禁用功能組IM功能** 

導航到**使用者管理>使用者/電話新增>功能組模板。**

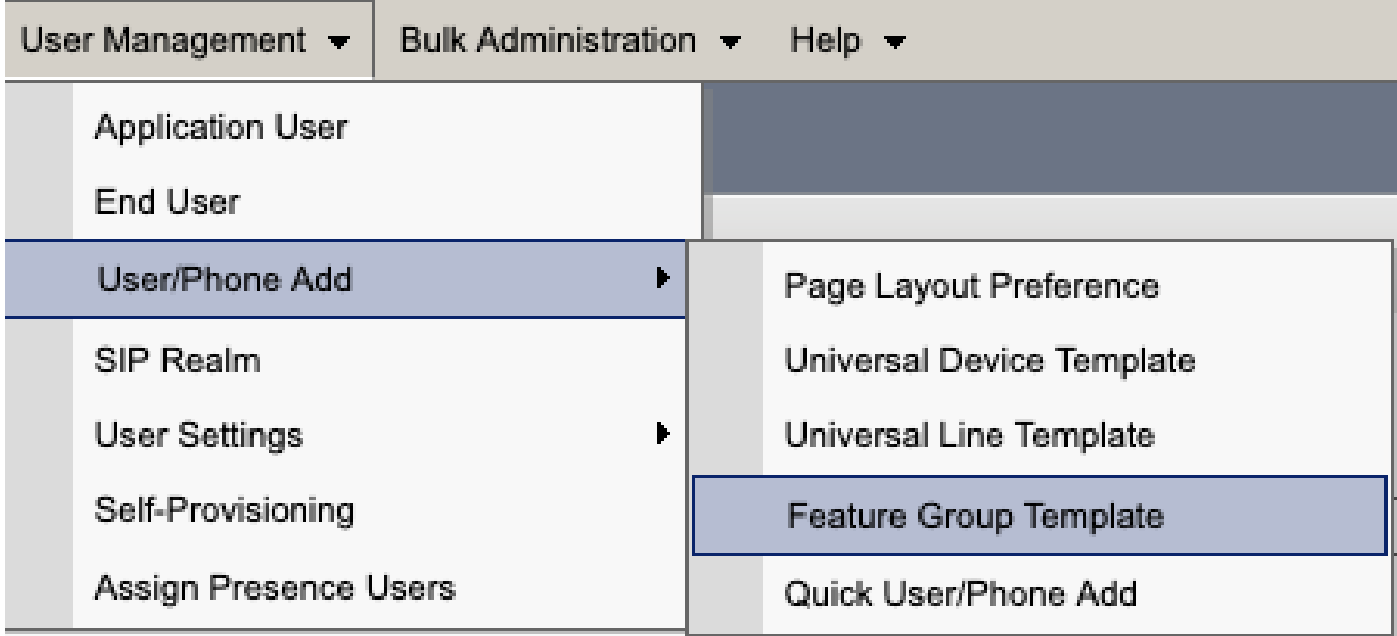

*CUCM*功能組模板

### 選擇功能組模板後,請取消選中「Enable User for Unified CM IM and Presence」選項旁的覈取方塊並儲存。

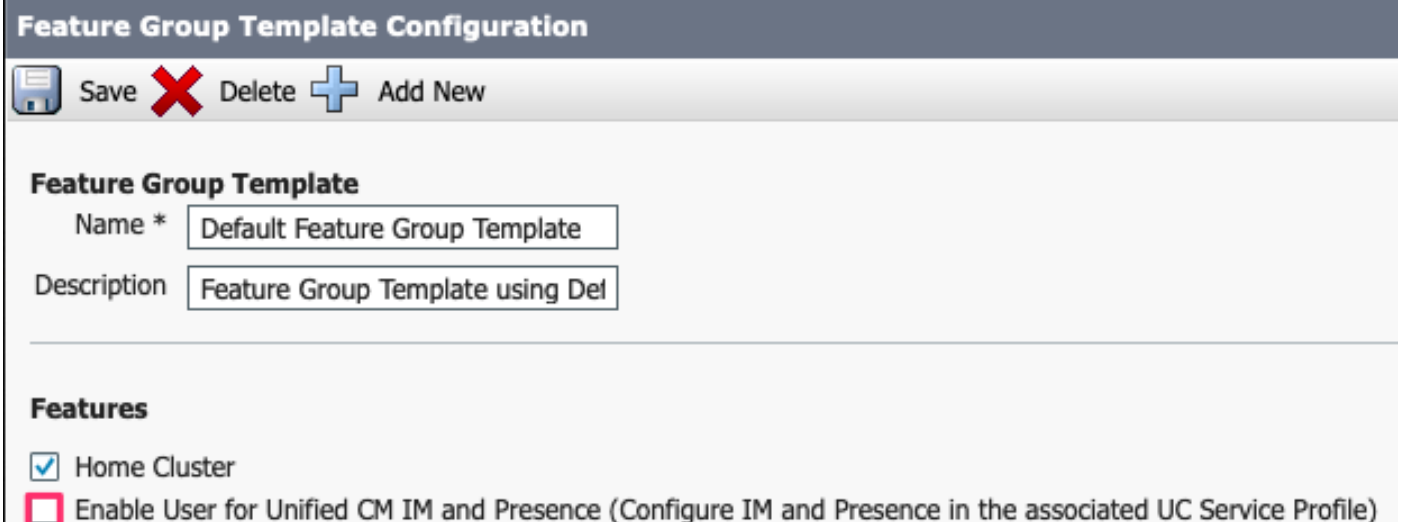

功能組模板禁用*IM&P*

**刪除IM&P SIP中繼**

導航至Cisco Unified CM管理>裝置>中繼。

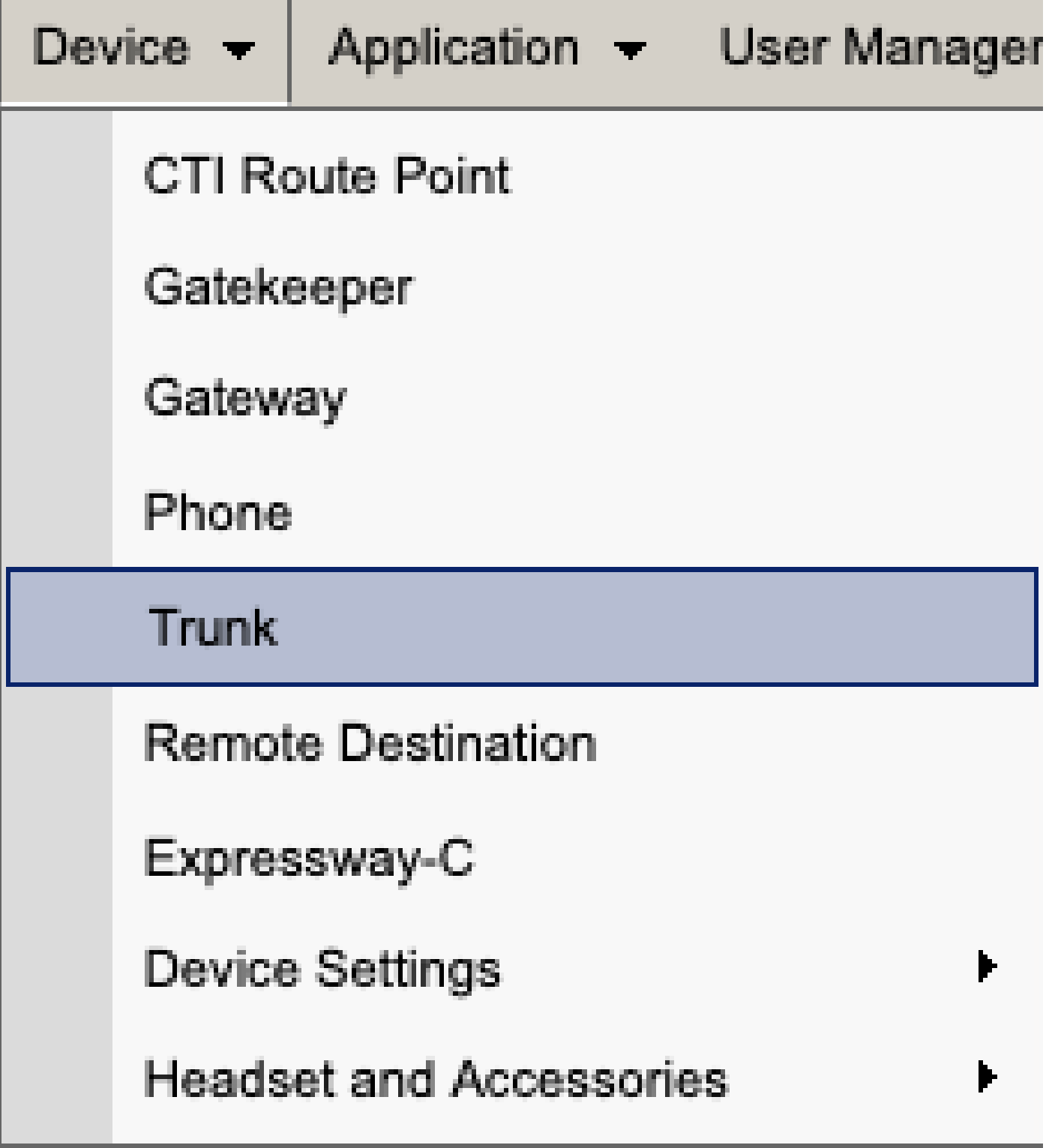

CUCM SIP中繼

選中IM&P SIP中繼覈取方塊,然後選擇要刪除的選項。

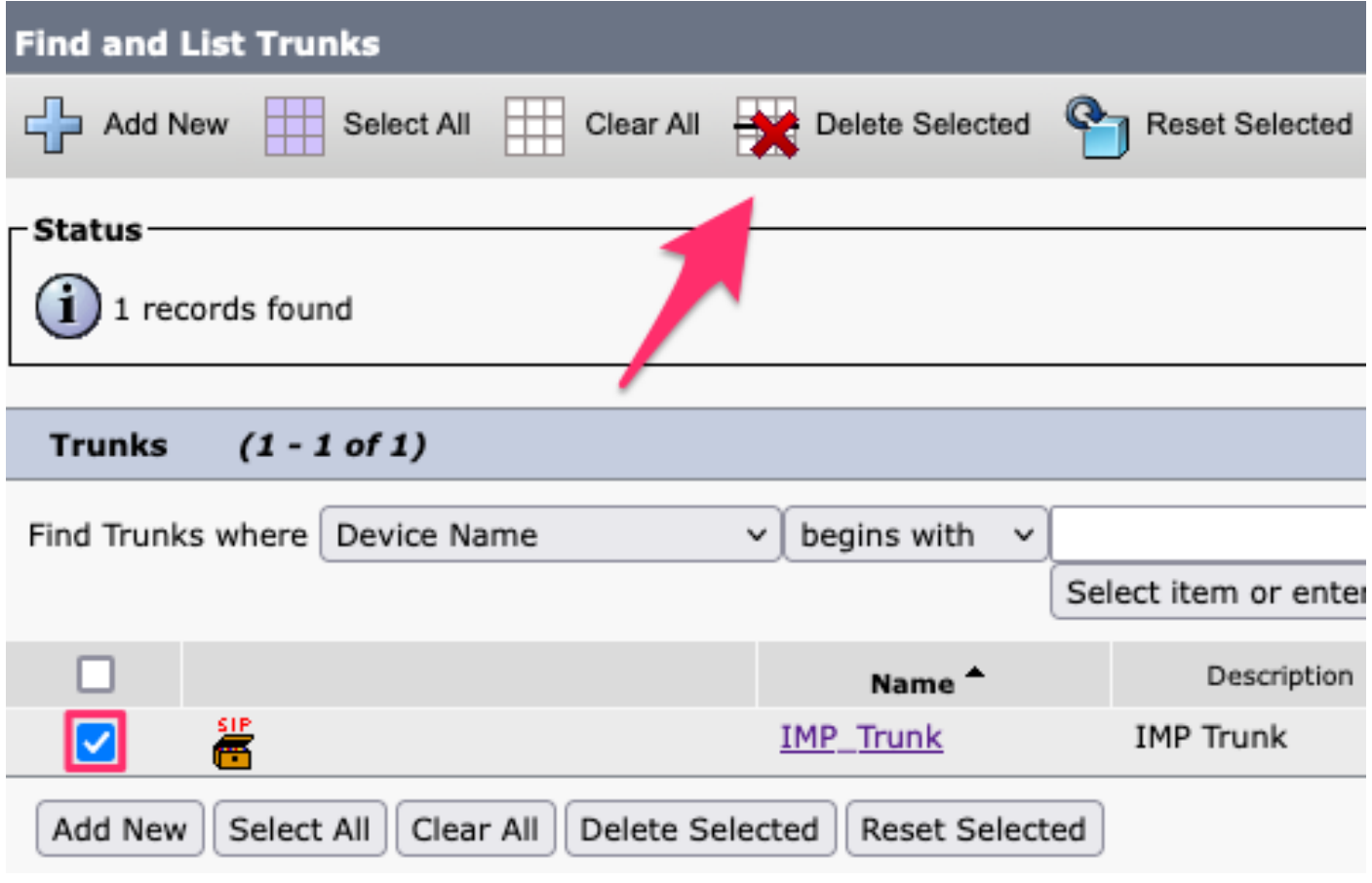

*CUCM*刪除*SIP*中繼

**刪除線上狀態冗餘組** 

導航至**Cisco Unified CM管理>系統>線上狀態冗餘組。**

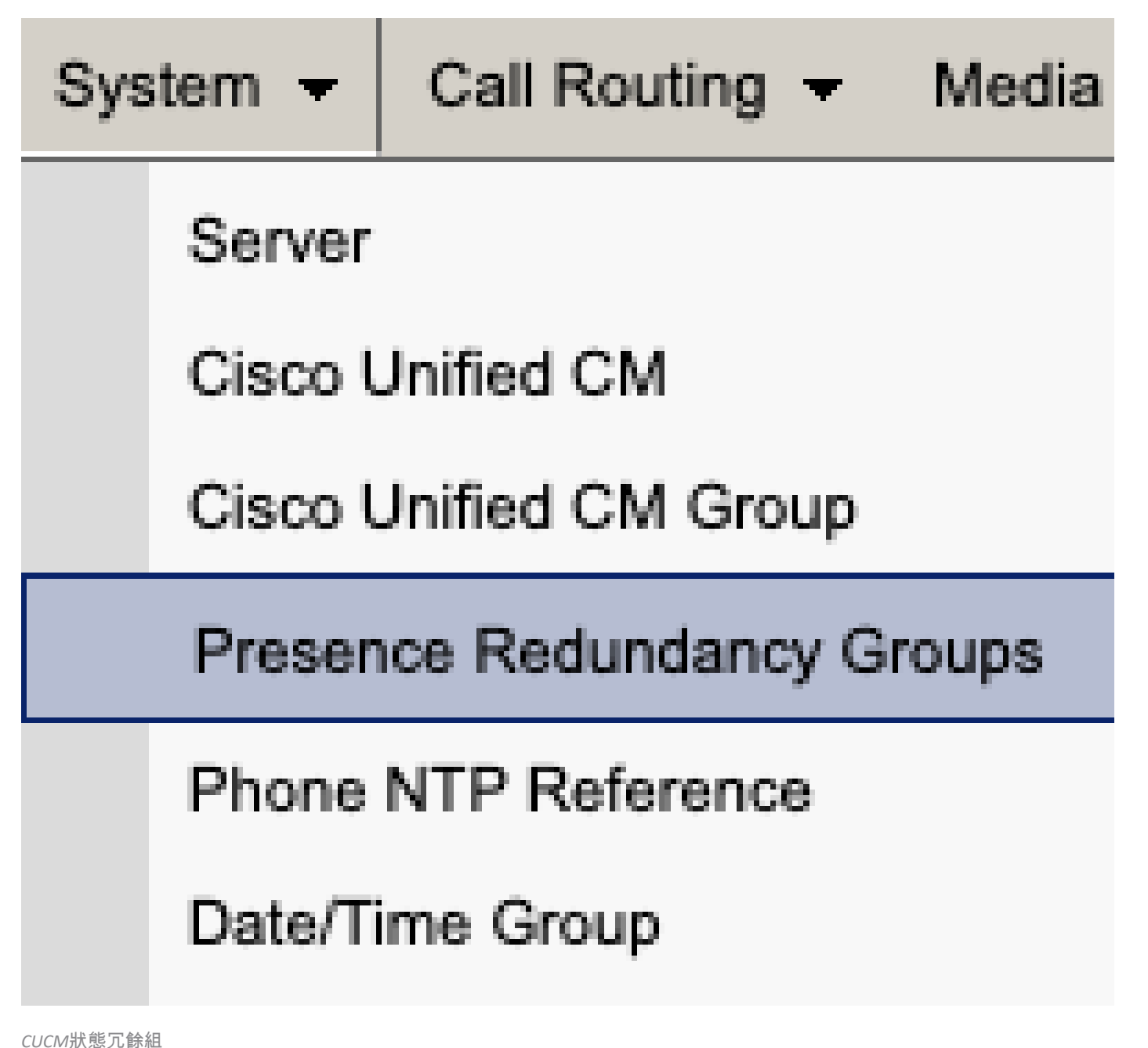

禁用高可用性並儲存。

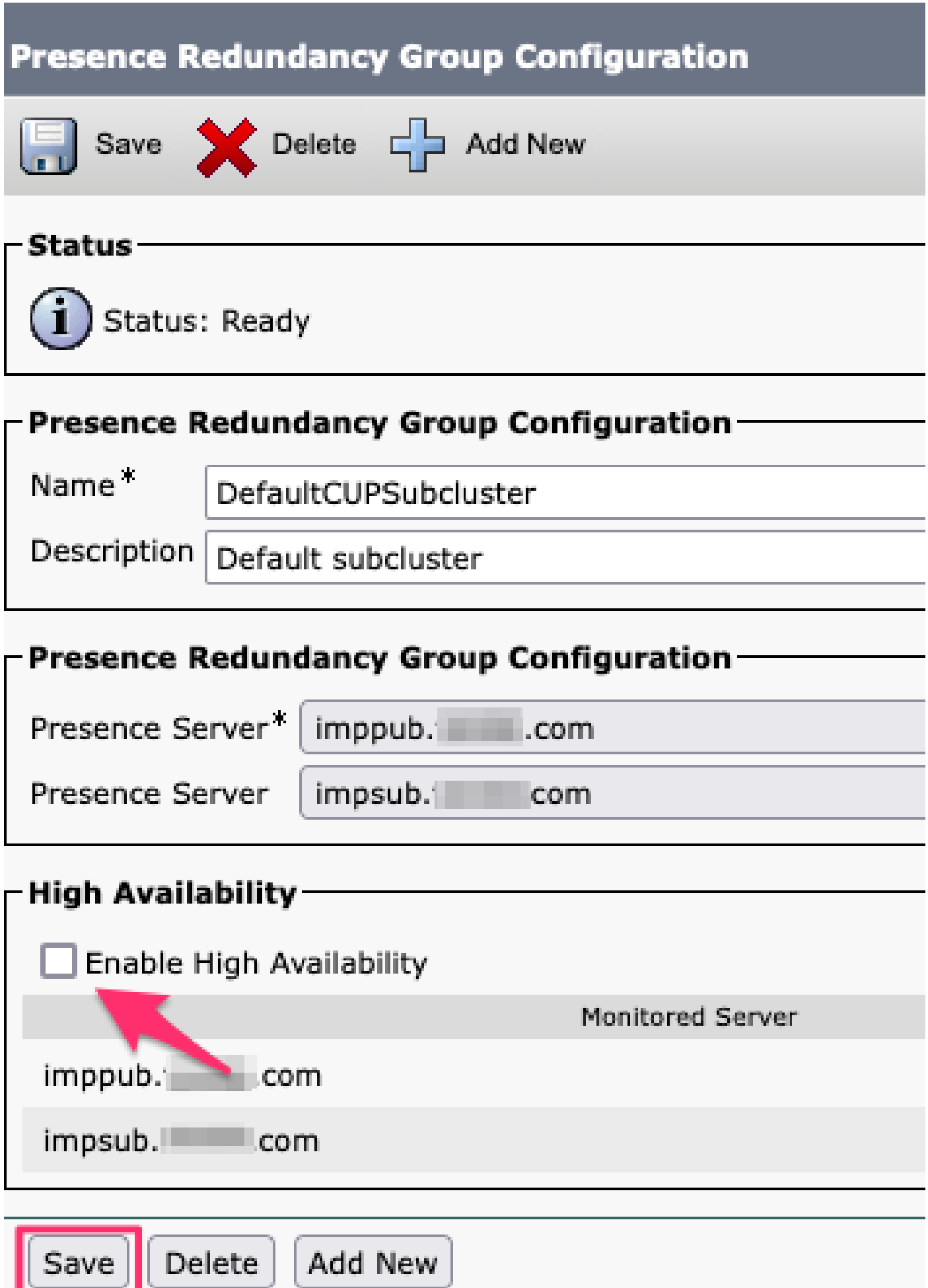

接下來,選擇刪除線上狀態冗餘組的選項

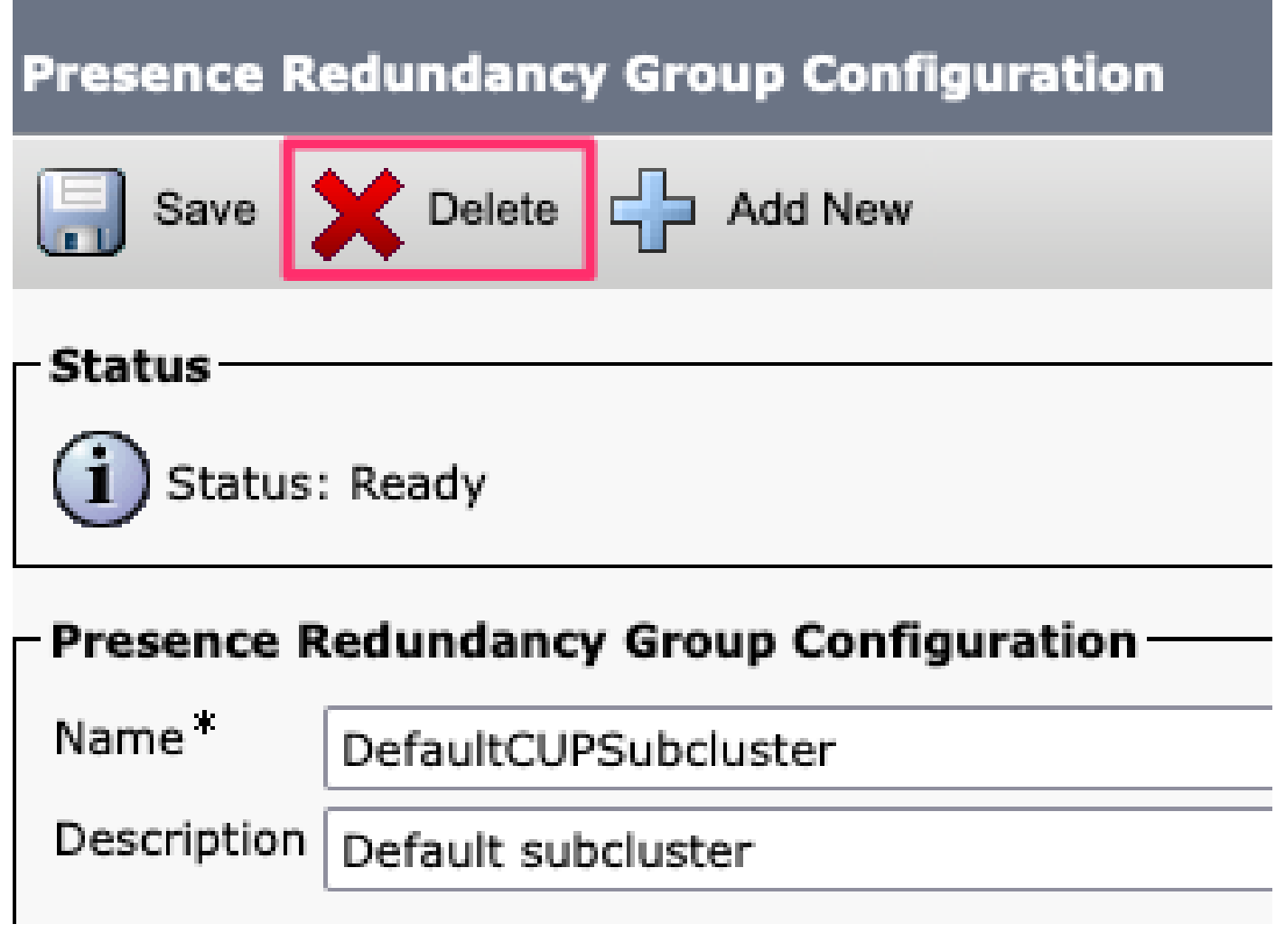

*CUCM*刪除線上狀態冗餘組

#### **刪除IM&P**

導航到**Cisco Unified CM管理>系統>伺服器。**

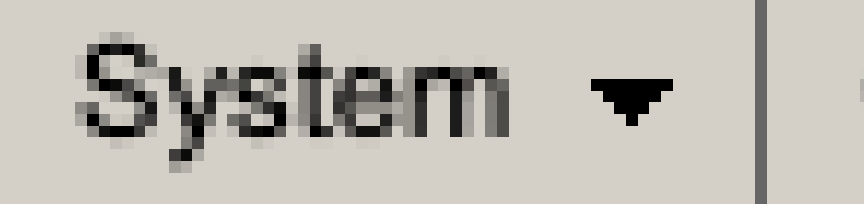

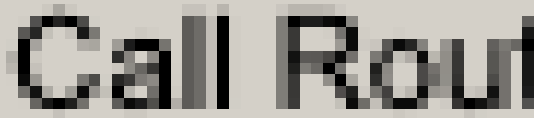

## Server

# Cisco Unified CM

*CUCM*系統伺服器

選擇刪除IM&P節點的選項。

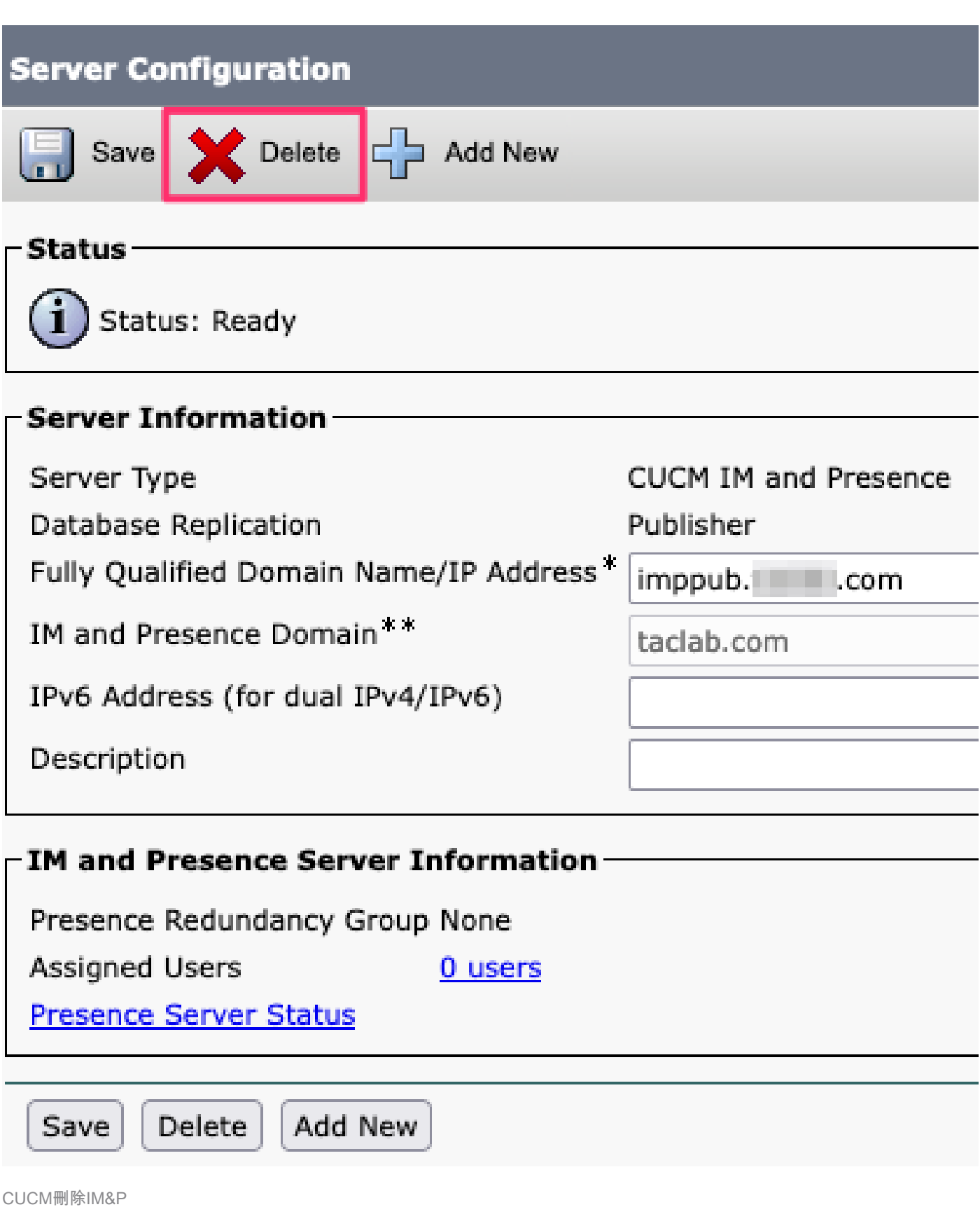

 $\begin{picture}(12,10) \put(0,0){\line(1,0){6.5}} \put(15,10){\line(1,0){6.5}} \put(15,10){\line(1,0){6.5}} \put(15,10){\line(1,0){6.5}} \put(15,10){\line(1,0){6.5}} \put(15,10){\line(1,0){6.5}} \put(15,10){\line(1,0){6.5}} \put(15,10){\line(1,0){6.5}} \put(15,10){\line(1,0){6.5}} \put(15,10){\line(1,0){6.5}} \put(15,10){\line$ 

#### 關於此翻譯

思科已使用電腦和人工技術翻譯本文件,讓全世界的使用者能夠以自己的語言理解支援內容。請注 意,即使是最佳機器翻譯,也不如專業譯者翻譯的內容準確。Cisco Systems, Inc. 對這些翻譯的準 確度概不負責,並建議一律查看原始英文文件(提供連結)。